# **Guía de uso para el material gráfico: Etiquetas de vino para Sottosopra**

**Índice**

1. Software. Software empleado para crear el archivo máster digital

2. Contenidos. Información de texto y visual para elaborar la etiqueta

3. Estructura. Cómo se distribuyen y organizan estos contenidos

Autoría: Gerard Encabo

PID\_00267133

**Universitat Oberta** de Catalunya

UOr

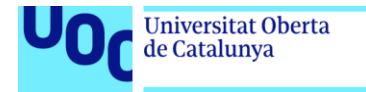

uoc.edu

CC BY-NC.ND Primera edición: octubre 2019 Autoría: Gerard Encabo Licencia CC BY-NC-ND de esta edición, FUOC, 2019 Av. Tibidabo, 39-43, 08035 Barcelona Realización editorial: FUOC

Los textos e imágenes publicados en esta obra están sujetos –salvo que se indique lo contrario– a una licencia de Reconocimiento- NoComercial-SinObraDerivada (BY-NC-ND) v.3.0 España de Creative Commons. Podéis copiarlos, distribuirlos y transmitirlos públicamente siempre que citéis al autor y la fuente (FUOC. Fundació per a la Universitat Oberta de Catalunya), no hagáis un uso comercial de ellos ni tampoco creéis obra derivada. La licencia completa se puede consultar en http://creativecommons.org/licenses/by-nc-nd/3.0/es/legalcode.ca

Grado de Diseño y Creación Digital | Guía de uso para el material gráfico: Etiquetas de vino para Sottosopra 21/11/2019 pág. 2

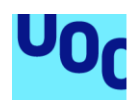

## **Guía de uso para el material gráfico: Etiquetas de vino para Sottosopra**

## 1. Software

**Universitat Oberta** 

de Catalunya

Para crear este documento, denominado «Sottosopra 2017 marc19.ai», se utilizó el programa de tratamiento vectorial Adobe Illustrator CC.

## 2. Contenidos

La etiqueta es segmentada por una línea vertical, que separa el espacio informativo del espacio donde se aplica el elemento de salida generativo.

En la zona informativa encontramos la variedad del vino (cariñena negra), el nombre del vino (Sottosopra) y la añada (2017), a continuación de una descripción, un número de serie vinculado al elemento de salida*,* y los datos de empresa y legislativos, como la marca (Vinozeta), la web, el productor, la procedencia, etc.

En la zona derecha (el fondo gris provisional) es donde aparecerá el diseño exportado desde *Processing*, con una capa superior que consta del nombre de la serie de vinos (Primipassi) con la caligrafía del autor, de la variedad y del nombre del vino.

La tipografía que se eligió para diseñar la etiqueta fue la Futura (1927) de Paul Renner en los pesos Light, Book y Medium.

Por motivo de licencia comercial, el texto incorporado en este documento es trazado. Sin embargo, si se dispone de la tipografía original, se mantiene el bloque de texto editable fuera del área de trabajo.

No hay documentos vinculados de ningún tipo, así que el panel de enlaces está vacío.

## 3. Estructura

#### **3.1. Mesas de trabajo**

Hay tres mesas (áreas) de trabajo, con unas medidas diferentes cada una, correspondientes a la superficie óptima que el cliente consideró correcta después de

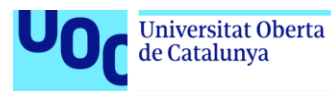

hacer las maquetas y contrastar las medidas con las opciones de producción de las que disponía en la imprenta.

Las medidas son:

- 160 × 90 mm (con 3 mm de sangre) para la botella de 0,75 litros.
- 174 × 98 mm (con 3 mm de sangre) para la botella de 1,5 litros.
- 196 x 110 mm (con 3 mm de sangre) para la botella de 3 litros.

Figura 1. Panel de áreas de trabajo

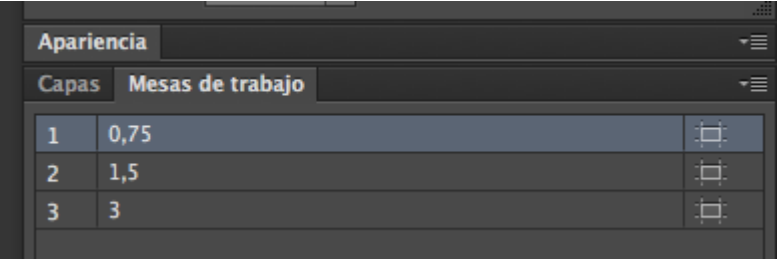

Imagen libre de derechos

#### **3.2. Muestras**

En la ventana de muestras encontramos, además del blanco y negro puros, una gradación de grises y siete colores, junto con tres patrones, que se utilizaron durante las primeras propuestas de mejora de la etiqueta. Finalmente, además del negro, se eligió el tercer rojo de la carpeta llamada Paleta, correspondiente a los valores 24, 94, 71 y 10 en CMYK.

Figura 2. Panel de muestras

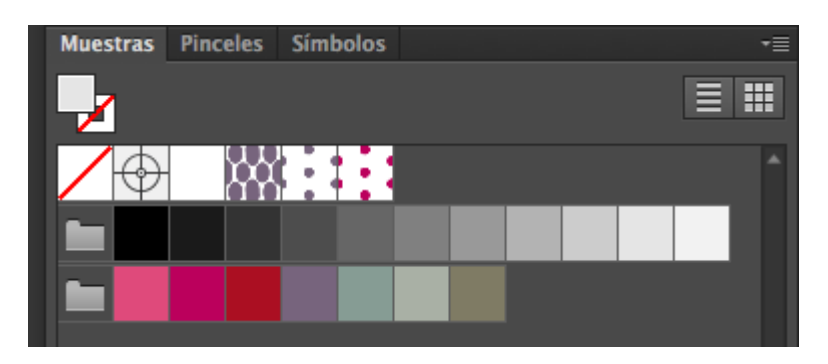

Imagen libre de derechos

#### **3.3. Capas**

El archivo se divide en tres capas temáticas: Notas, Contenido y Fondo generativo (en la figura en catalán). En la primera se emplazan todas las referencias del cliente o internas para contemplarlas a la hora de trabajar los contenidos. En la segunda, Contenido,

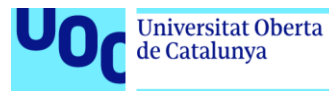

encontramos todos los elementos de información textual, gráfica y legislativa, como los sellos de reciclable, la graduación del producto y la capacidad de la botella. En la tercera y última, Fondo Generativo, es donde se colocará el elemento de salida resultante del trabajo con *Processing*.

Figura 3. Panel de capas

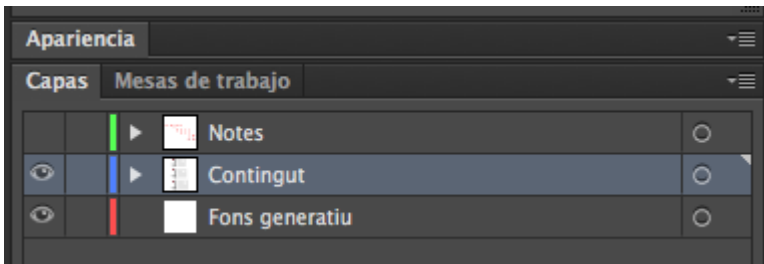

Imagen libre de derechos